# MobiSensA: Desenvolvimento de uma Aplicação Móvel para a Plataforma iSensA

# *MobiSensA: Development of a Mobile APP for iSensA Platform*

José Silva, Ricardo Fontes Instituto Politécnico de Castelo Branco, Portugal s.jose@ipcbcampus.pt, rfontes@ipcb.pt

Pedro D. Gaspar Universidade da Beira Interior, Portugal dinis@ubi.pt

*Resumo* **— iSensA é um sistema de aquisição de dados inteligentes e plataforma Web para a monitorização e análise de dados, em tempo real, de ambientes e dispositivos numa ampla gama de áreas. A plataforma Web permite a gestão centralizada de instalações, bem como a visualização dos dados em tempo real, análise de histórico e configuração de alarmes e relatórios periódicos. Contudo, para facilitar a monitorização das instalações e a notificação de eventos (anomalias e alertas), surgiu a necessidade de desenvolver uma aplicação móvel para Android, cujo processo de desenvolvimento se apresenta neste artigo.**

## *Palavras Chave - iSensA, desenvolvimento de software, aplicações móveis, ICONIX, Android.*

*Abstract* **— iSensA is a smart data acquisition system and Web platform for monitoring and analyzing real-time data of environments and devices in a wide range of areas. The Web platform allows centralized management of facilities, as well as real-time data visualization, historical analysis, alarm configuration and periodic reporting. To facilitate facility monitoring and event notification (anomalies and alerts), there is a need to develop an Android mobile application for the iSensA product, whose development process is presented in this paper.**

*Keywords - iSensA, software development, mobile apps, ICONIX, Android.*

## I. INTRODUÇÃO

Desenvolvido pela empresa InspiringSci [1], o sistema iSensA [2] é um sistema de aquisição de dados inteligente e uma plataforma Web para a monitorização e análise de dados, em tempo real, de ambientes e dispositivos numa ampla gama de áreas. Apresenta elevada flexibilidade na integração de requisitos específicos, que dão resposta às necessidades de diferentes sectores, entidades e utilizadores, em várias áreas de aplicação, tais como como águas residuais, piscinas, ambientes de armazenagem, outros ambientes industriais ou domésticos.

João M. L. P. Caldeira, Vasco N. G. J. Soares Instituto Politécnico de Castelo Branco, Portugal Instituto de Telecomunicações, Portugal jcaldeira@ipcb.pt, vasco.g.soares@ipcb.pt

A plataforma Web iSensA, apresentada na Figura 1, possui uma navegação intuitiva, responsiva para as várias plataformas e de acesso seguro. A *dashboard* é configurável e mostra os dados em tempo real, permitindo a análise do histórico e a sua exportação em diversos formatos. O utilizador pode configurar o sistema de notificações e os relatórios periódicos automáticos, de modo a receber uma notificação quando determinada condição se verifique.

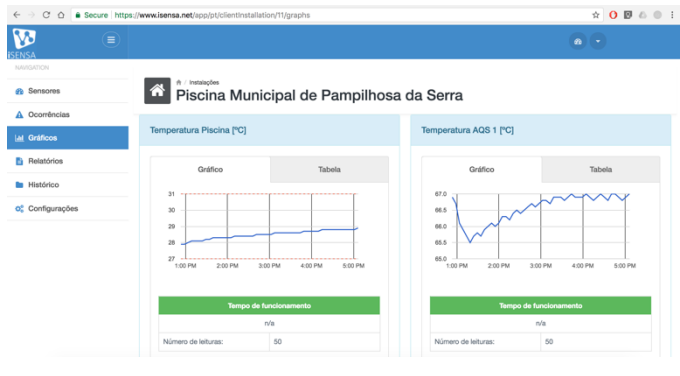

Figure 1. Plataforma web iSensA.

Para facilitar a monitorização das instalações e a notificação de anomalias e alertas ocorridos nestas, surgiu a necessidade de desenvolver uma aplicação móvel para Android - MobiSensA - complementar ao iSensA. O processo de desenvolvimento desta aplicação, desenvolvida no âmbito de um projeto de Licenciatura do curso de Engenharia Informática do Instituto Politécnico de Castelo Branco, é descrito neste artigo.

Este artigo encontra-se estruturado da seguinte forma. Na segunda secção, apresenta-se uma visão geral sobre os requisitos da aplicação e atividades executadas nas principais fases da metodologia de desenvolvimento adotada. De seguida,

na terceira secção, apresenta-se a aplicação. Finalmente, na quarta secção, apresentam-se as conclusões e trabalho futuro.

## II. MODELAÇÃO DO SISTEMA E TECNOLOGIAS

A aplicação móvel a desenvolver, denominada MobiSensA, deve satisfazer, os seguintes requisitos não funcionais e funcionais.

Requisitos não funcionais:

• A aplicação será desenvolvida para *smartphones*, com o sistema operativo Android 4.4 ou superior;

• A aplicação possui uma restrição relativamente ao tamanho dos dados armazenados;

• A aplicação funciona mesmo sem ligação á internet.

### Requisitos funcionais:

• O utilizador tem de efetuar login para utilizar a aplicação;

• A aplicação lista as instalações do utilizador, indicando o estado dos seus controladores;

• A aplicação permite visualizar toda a estrutura do utilizador (instalações, controladores e sensores);

• A aplicação permite visualizar o sensor, os seus detalhes, leituras e o histórico de alertas;

• Incluir um atalho na interface para representar todos os alertas da instalação;

• Incluir um atalho na interface para representar todos as anomalias da instalação;

• O utilizador tem controlo sobre a frequência de atualização dos controladores/sensores;

• O utilizador decide o número de dias em que a informação é mantida em histórico;

• A aplicação notifica o utilizador quando ocorrer uma anomalia ou um alerta;

• A aplicação indica o número de anomalias e alertas ocorridos.

Para o desenvolvimento da aplicação móvel adotou-se a metodologia ICONIX [3], que é conduzida por casos de utilização, tratando-se de um "processo" iterativo, incremental e relativamente pequeno e simples. O ICONIX usa o UML [4] como linguagem de modelação, e apresenta um alto grau de rastreabilidade [5]. As subsecções seguintes descrevem brevemente as atividades executadas nas principais fases do ICONIX. Toda a documentação produzida no âmbito deste processo encontra-se disponível em [6], sendo aqui brevemente ilustrada por motivo de limitação de espaço.

## *A. Análise de Requisitos*

Nesta fase foram criados os diagramas de classes, o storyboard e os casos de uso. Os diagramas de classes foram utilizados para ilustrar graficamente os objetos a utilizar na construção da aplicação. Os storyboards permitiram ilustrar os cenários e a navegabilidade da aplicação móvel. A Figura 2 apresenta exemplos de storyboards com a vista da *dashboard* (a) e dos alertas e anomalias (b). Os diagramas de casos de uso serviram para ilustrar os diferentes atores que interagem com a aplicação e as ações que podem ser executadas por estes. A Figura 3 ilustra os casos de uso do utilizador que interage com a aplicação.

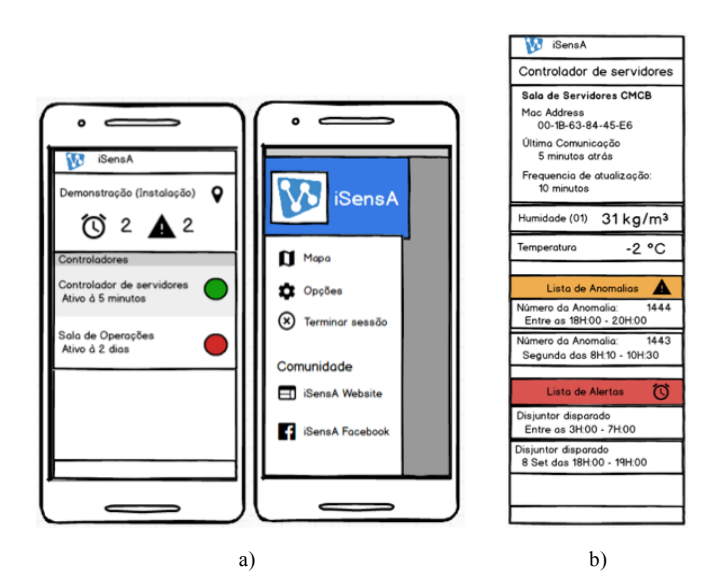

Figure 2. *Storyboards*: a) vista da *dashboard*; b) vista de alertas e anomalias.

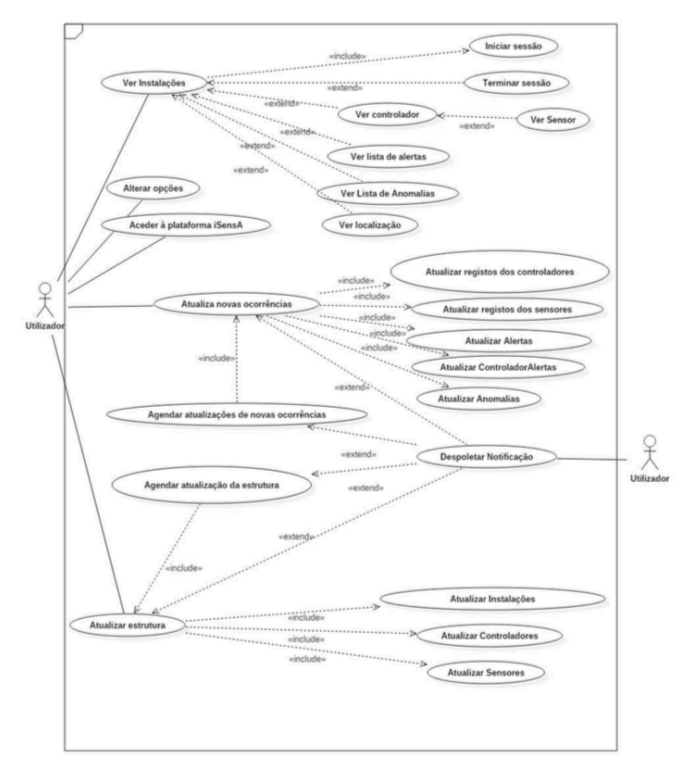

Figure 3. Diagrama de casos de uso.

#### *B. Análise e Desenho Preliminar*

Nesta fase descreveram-se os casos de uso, foram elaborados os diagramas de robustez e criada a base de dados. Os diagramas de robustez foram construídos para ilustrar graficamente as interações entre os objetos e os casos de uso. Para a criação da base de dados foi elaborado o modelo de entidade-relacionamento e o modelo relacional. A Figura 4 representa o exemplo do caso de uso "ver controlador", no qual o utilizador visualiza os dados referentes ao controlador selecionado. A Figura 5 ilustra o modelo ER proposto.

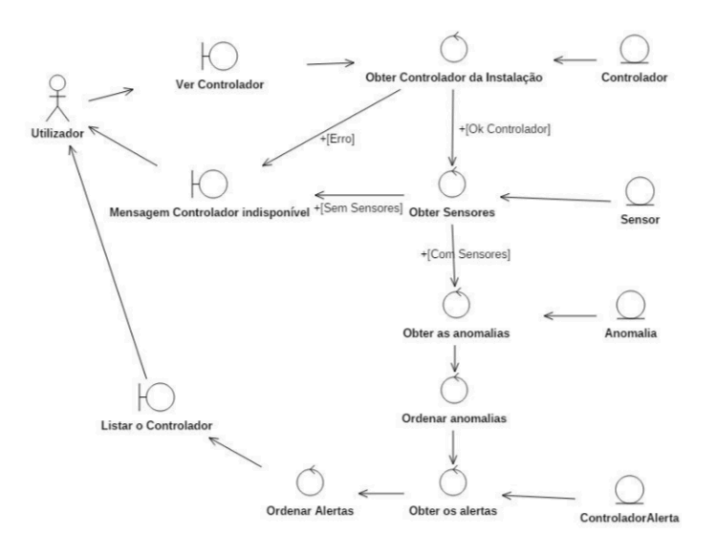

Figure 4. Diagrama de robustez: ver sensor.

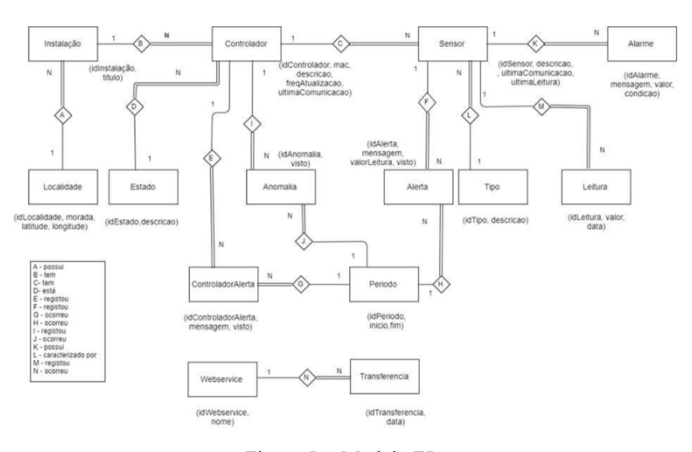

Figure 5. Modelo ER.

## *C. Desenho*

A tarefa de desenho consiste em realizar os diagramas de sequência, adicionar informação detalhada sobre o desenho e verificar se o mesmo satisfaz todos os requisitos identificados, terminando o modelo estático. A Figura 6 apresenta o exemplo do diagrama de sequência que permite obter a lista dos alertas ocorridos numa instalação.

Nesta fase foi ainda definido o modelo de comunicações entre a aplicação móvel e o servidor - arquitetura do sistema iSensA, e descrita a estrutura dos *webservices* que define a troca de informação. A aplicação móvel MobiSensA utiliza a API iSensA para obter os dados do utilizador. Os protocolos e as tecnologias utilizadas encontram-se ilustradas na Figura 7.

## *D. Implementação*

Nesta fase foi escrito o código da aplicação e realizaram-se os diversos tipos de testes de validação do software. A MobiSensA foi desenvolvida para *smartphones* com o sistema operativo Android 4.4 ou superior.

Para tal, foi utilizado o ambiente de desenvolvimento integrado Android Studio [7], e a ferramenta SQLite Database Browser para gestão da base de dados [8]. Para implementar a aplicação e organizar a interface, recorreu-se a um conjunto de especificações e *guidelines* da linguagem Material Design, referentes à usabilidade e acessibilidade [9]. Para gestão e apoio ao desenvolvimento do código do projeto foi utilizada a ferramenta git [10]. Foi utilizada a tecnologia Firebase para manter o repositório local da aplicação atualizado [11].

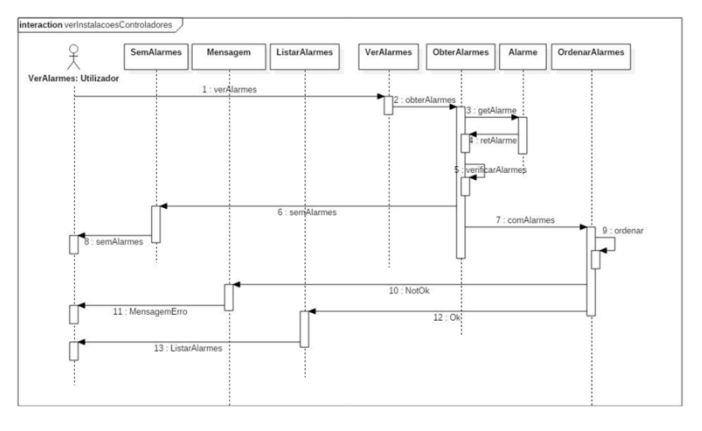

Figure 6. Diagrama de sequência: ver lista de alertas.

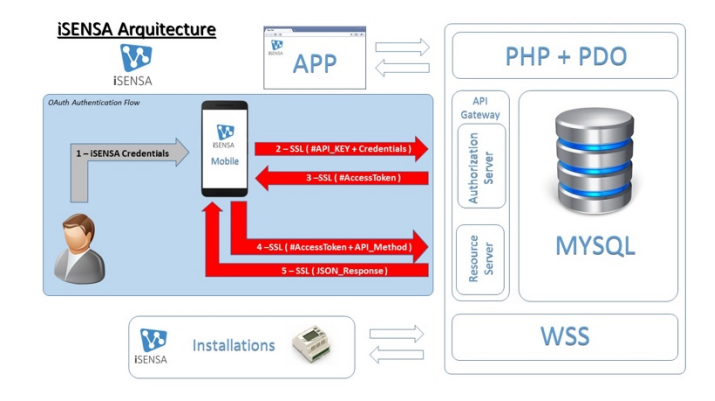

Figure 7. Arquitetura do sistema.

## III. APLICAÇÃO MÓVEL MOBISENSA

A aplicação móvel MobiSensA permite a consulta rápida, em tempo real, dos dados das instalações que estão a ser monitorizadas por controladores iSensA. Mostra a informação recolhida nestes, através de indicadores e gráficos intuitivos, sem que seja necessário aceder à plataforma Web. O utilizador irá receber as notificações dos alarmes configurados e das anomalias ocorridas.

De seguida apresentam-se os ecrãs que mostram algumas das funcionalidades da aplicação. A Figura 8 a) mostra a interface inicial com o ecrã de *login*; b) a lista com as instalações/controladores de um utilizador. A Figura 9 a) mostra a informação detalhada de um controlador; b) informação detalhada de um sensor ligado a um controlador. A Figura 10 a) mostra os alertas dos sensores associados a um controlador; b) a notificação de anomalias dos controladores.

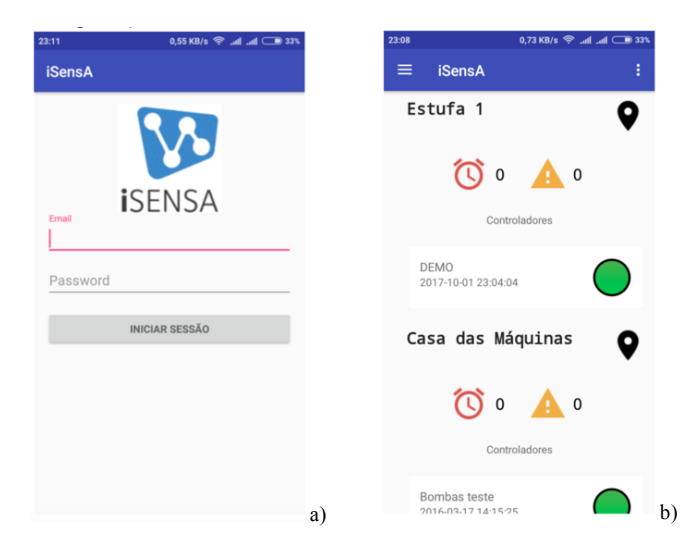

Figure 8. Ecrãs: a) *login*; b) lista de instalações do utilizador.

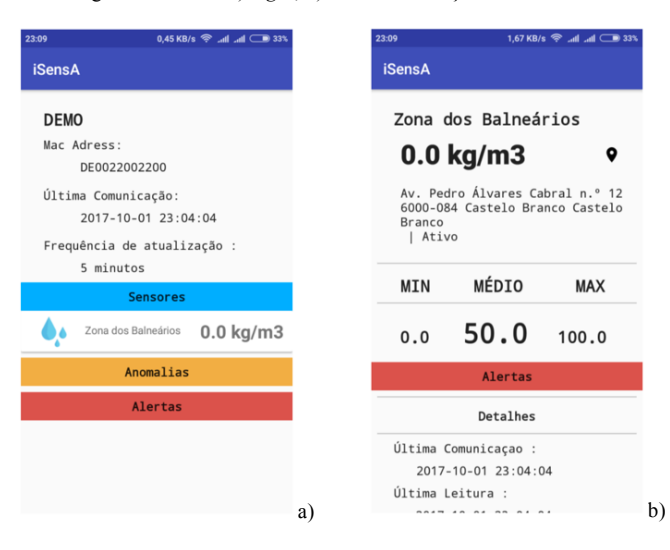

Figure 9. Ecrãs: a) informação detalhada do controlador; b) informação detalhada do sensor.

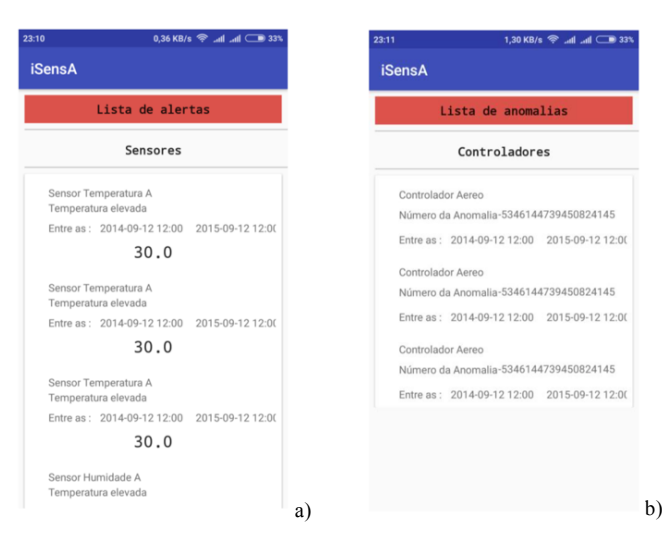

Figure 10. a) alertas dos sensores do controlador; b) anomalias num controlador.

# IV. CONCLUSÕES

Desenvolvido pela InspiringSci, iSensA é um sistema de aquisição de dados inteligente e uma plataforma Web para a monitorização e análise de dados. A aplicação móvel MobiSensA apresentada neste artigo, interliga-se ao sistema iSensA para estender o seu leque de funcionalidades a dispositivos móveis. Permite a monitorização das instalações, obtendo o estado e informações dos controladores e sensores, em tempo real, sem necessidade de recorrer à plataforma Web. Notifica o utilizador aquando da ocorrência de alertas ou anomalias.

Neste artigo descreveu-se o processo de desenvolvimento da aplicação para o sistema Android, de acordo com a metodologia ICONIX. A aplicação MobiSensA encontra-se em fase final de teste e validação de interface do utilizador e de satisfação de requisitos.

#### AGRADECIMENTOS

Os autores expressam o seu agradecimento à empresa InspiringSci, Lda pelo interesse e contribuição, determinantes para a concretização da presente versão da aplicação móvel MobiSensA.

#### REFERÊNCIAS BIBLIOGRÁFICAS

- [1] "InspiringSCI," [Online]. Available: http://www.inspiringsci.pt/. [Acedido em 13/02/2018].
- [2] "iSensA," [Online]. Available: https://www.isensa.net/. [Acedido em 13/02/2018].
- [3] "iconixsw," [Online]. Available: http://www.iconixsw.com/. [Acedido em 13/02/2018].
- [4] "UML 1.3," [Online]. Available: http://www.omg.org/spec/UML/1.3/. [Acedido em 13/02/2018].
- [5] A. M. R. d. Silva, "IST Análise e Concepção de Sistemas de Informação," [Online]. Available: https://fenix.tecnico.ulisboa.pt/downloadFile/3779571246324/16-acsimetodologias-iconix.pdf. [Acedido em 13/02/2018].
- [6] "MobiSensA Report," [Online]. Available: https://www.isensa.net/mobisensa-report.pdf. [Acedido em 13/02/2018].
- [7] "Meet Android Studio," [Online]. Available: https://developer.android.com/studio/intro/index.html. 13/02/2018].
- [8] "DB Browser for SQLite," Available: http://sqlitebrowser.org/. [Acedido em 13/02/2018]
- [9] "udacity Material Design for android developers," [Online]. Available: https://www.udacity.com/course/material-design-for-androiddevelopers--ud862. [Acedido em 13/02/2018].
- [10] "git --local-branching-on-the-cheap," [Online]. Available: https://gitscm.com/. [Acedido em 13/02/2018].
- [11] "Firebase," Available: https://firebase.google.com/. [Acedido em 13/02/2018]